# AMAMISAL

# JURNAL PEMANFAATAN SUMBERDAYA PERIKANAN

Volume 5 Nomor 1, Mei 2016

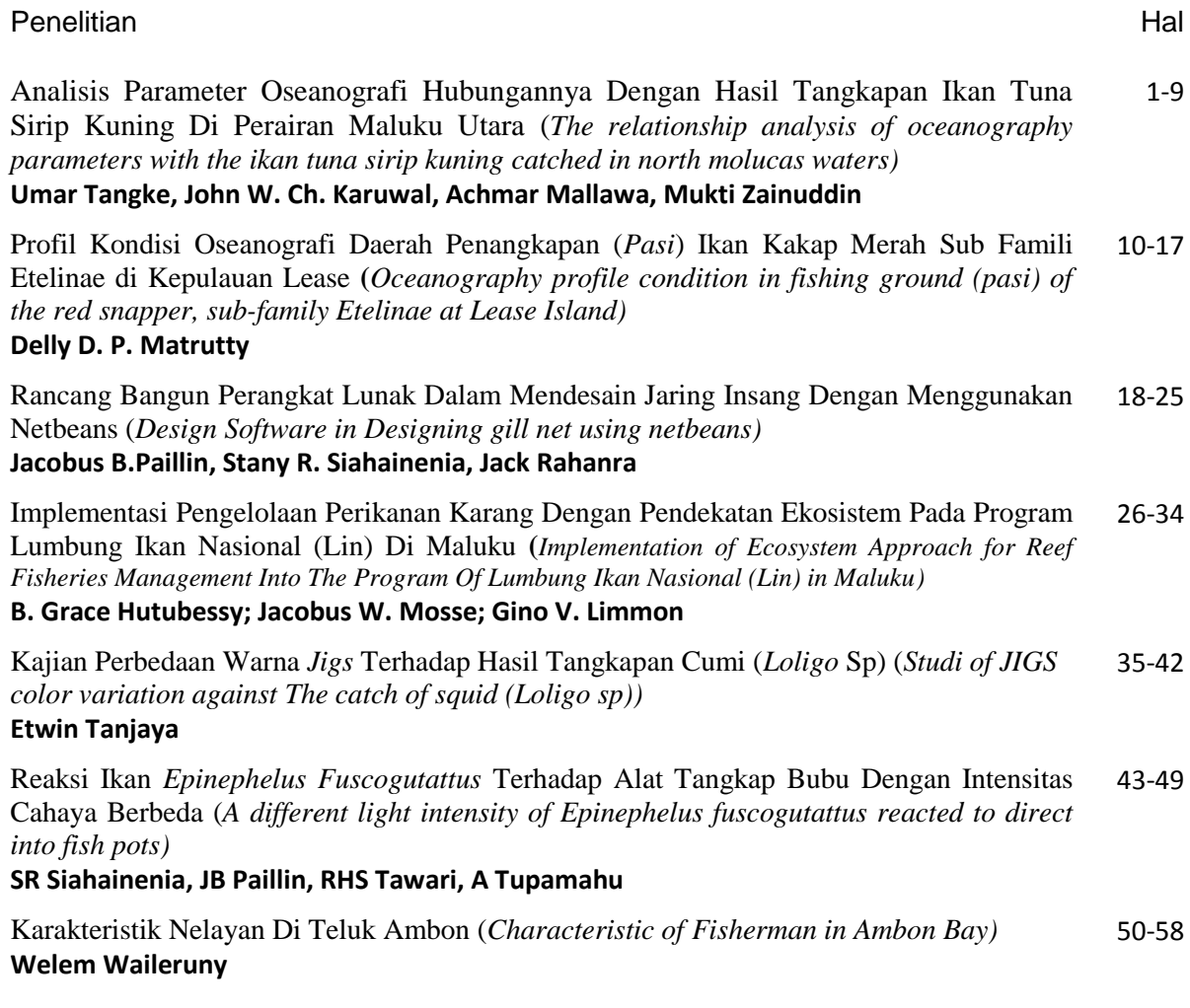

**Terbit dua kali setahun**

#### **RANCANG BANGUN PERANGKAT LUNAK DALAM MENDESAIN JARING INSANG DENGAN MENGGUNAKAN NETBEANS**

*Design Software in Designing gill net using netbeans* 

Jacobus B.Paillin, Stany R. Siahainenia, Jack Rahanra

Program Studi Pemanfaatan Sumberdaya Perikanan Universitas Pattimura Ambon Korespondensi: J.B. Paillin, *[bobby.b.paillin@gmail.com](mailto:bobby.b.paillin@gmail.com)*

#### **ABSTRACT**

*The objectives of the research were to build a software in the design of gill net as well as to determined the level of flexibility and usability of software built. This software was built by using Netbeans 8. Flexiblity and usability value were analyzed by using McCall's software quality model. The software based on Java programming language. Flexiblity factor value is 0,475 and usability factor value is 0,4667, with overall value for software quality is 0,9417.*

**Keyword :** *Design, flexiblity, usability, gillnet.*

#### **PENDAHULUAN**

Rancang bangun sebuah alat tangkap ikan merupakan proses mempersiapkan spesifikasi teknik dan menggambar alat penangkap ikan untuk memuaskan kebutuhan penanganan alat, teknik, operasi, ekonomi, dan sosial. Penyelesaian masalah yang terlibat dalam pembuatan alat penangkap ikan untuk memuaskan karakterisitik spesifik adalah sangat kompleks, pertama karena teknologi sangat kompleks dan yang kedua adalah jumlah karakteristik konflik harus diselesaikan (Najamuddin, 2011)

Desain atau lebih dikenal dengan rancang bangun adalah proses perencanaan yang menggambarkan urutan kegiatan (sistematika) mengenai suatu program. Menurut Zulfriandri *dkk* (2014) rancang bangun merupakan kegiatan menerjemahkan hasil analisis ke dalam bentuk paket perangkat lunak kemudian menciptakan sistem tersebut ataupun memperbaiki sistem yang sudah ada. Sedangkan menurut Menurut Jogiyanto (2005), Rancang Bangun (desain) adalah tahap dari setelah analisis dari siklus pengembangan sistem yang merupakan pendefinisian dari kebutuhankebutuhan fungsional, serta menggambarkan bagaimana suatu sistem dibentuk yang dapat berupa penggambaran, perencanaan dan pembuatan sketsa atau pengaturan dari beberapa elemen yang terpisah ke dalam satu kesatuan yang utuh dan berfungsi, termasuk menyangkut

mengkonfigurasikan dari komponenkomponen perangkat keras dan perangkat lunak dari suatu sistem

 Dalam pembuatan perangkat lunak, diperlukan bahasa pemrograman untuk mengolah *input* yang dimasukkan. Dengan bahasa pemrograman maka pengembangan perangkat lunak dapat dilakukan oleh seorang programmer. Salah satu aplikasi yang dapat dipakai untuk mendesain sebuah perangkat lunak adalah Netbeans IDE

Netbeans IDE merupakan perangkat lunak yang memudahkan pengkodean perangkat lunak dengan bahasa pemrograman java yang didukungnya. Penggunaan netbeans memungkinkan penulisan kode program menjadi lebih mudah dengan tidak hanya berpaku pada skrip kodenya saja. Aplikasi ini bersifat open source yang dapat diperoleh secara gratis di internet. Desain perangkat lunak pada bidang perikanan tentunya akan membantu pengembangan bidang ini, terutama jenis perangkat lunak yang mudah digunakan dan memiliki fleksiblitas yang tinggi. Kemudahan ini akan membantu pengguna untuk menguasai pengoperasian dari perangkat lunak dan memahami hasil yang ditampilkan. Sedangkan, fleksiblitas akan membantu pengguna untuk mendapatkan hasil yang diinginkan

Tujuan dari penelitian ini adalah untuk membangun sebuah perangkat lunak dalam mendesain jaring insang, serta untuk mengetahui tingkat fleksibilitas dan kemudahan perangkat lunak yang dibangun.

### **METODOLOGI**

#### **Metode Pengumpulan Data**

Penelitian ini menggunakan metode eksperimen eksploratif yaitu untuk mencari dan meneliti suatu kondisi sehingga dapat dihasilkan hasil yang objektif. Dalam hal ini, perangkat lunak yang akan dibuat, disesuaikan dengan pilihan dan

#### **Analisa Data**

 Analisa data dilakukan dalam penelitian ini adalah analisa berdasarkan kebutuhan pengguna, dimana faktor kualitas perangkat lunak yang menjadi acuan adalah kemudahan dan fleksiblitas perangkat lunak yang dibangun. Untuk penilaian kualitas perangkat lunak, digunakan Software Quality Model menurut McCall (1977), yaitu :

$$
F_q = c_1 m_1 + c_2 m_2 + \dots + c_n m_n
$$

Keterangan :

Fq : Kualitas faktor dari perangkat lunak.

- c<sub>n</sub> : Bobot ke-i yang bergantung pada produk dan kepentingan.
- $m_n$  : Metrik ke-i yang mempengaruhi kualitas faktor dari perangkat lunak.

perhitungan yang disediakan berdasarkan pada perhitungan terhadap rancang bangun dan selektivitas jaring insang. Sedangkan data yang dikumpulkan dalam penelitian ini adalah Data-data ini diperoleh dari dasil-hasil penelitian sebelumya berupa data panjang dan tinggi dari alat tangkap gillnet, jumlah pelampung, jumlah pemberat, ukuran mesh size, serta komposisi ukuran ikan yang tertangkap dengan alat tangkap gillnet.

#### **HASIL DAN PEMBAHASAN**

#### **Tahapan Perancangan Perangkat Lunak (***Proccess Modeling***)**

Perancangan perangkat lunak yang dilakukan pada penelitian ini berdasarkan metode *linear sequential/waterfall model* oleh Pressman (2001) (Gambar 1). *Linear Sequential Model* secara sistematik, memberikan pendekatan berangkai untuk pengembangan perangkat lunak melalui analisis, perancangan, pengkodean, dan pengujian. Implementasi tahapan *linear sequential model* dalam penelitian ini, meliputi:

#### *Analisis*

 Tahap pertama ini bertujuan untuk mendefinisikan masalah. Dalam tahap ini, pemrogram harus mengerti apa yang harus dihasilkan oleh program yang akan dibentuk. Analisa terhadap masalah yang dipilih dilakukan agar hasil yang dibentuk sesuai dengan tujuan pembuatan program terhadap masalah yang ditemukan.

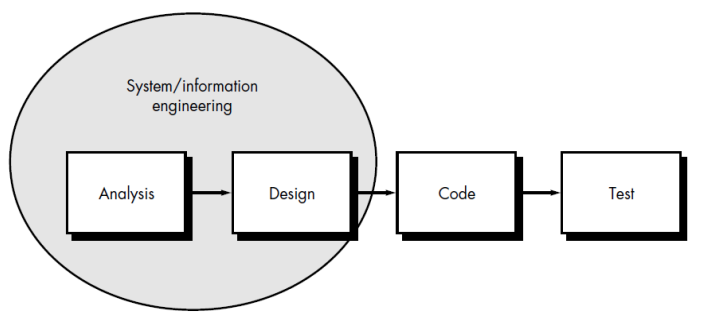

Gambar 1. *Linear Sequential Model* 

#### *Perancangan*

 Pada tahap ini, pemogram harus merencanakan solusi dari masalah. Tahap ini juga merupakan tahap untuk menentukan alogaritma pemograman. Dalam tahap ini, solusi yang diambil adalah dengan menggunakan bahasa pemograman Java yang bersifat *portable*. Ini berarti, perangkat lunak yang dihasilkan dapat digunakan pada sistem operasi Interface ini memudahkan pengguna untuk berinteraksi dengan program yang bersifat objek. Pemilihan *interface* ini agar pengguna tidak menggunakan baris perintah untuk mengoperasikan perangkat lunak.

#### *Pengkodean*

 Pengkodean adalah penerjemahan alogaritma ke dalam bahasa pemograman. Bahasa program yang digunakan adalah bahasa pemrograman Java untuk menampilkan data hasil perhitungan. Tahapan pengkodean dengan bahasa pemrograman Java menggunakan bantuan Netbeans IDE 8.0 sebagai lingkungan pengembangan terpadu.

#### *Pengujian*

.

Pengujian adalah proses untuk mencari kesalahan dalam program yang dibentuk. Untukmengoreksikesalahanyan ditemukan, berbeda yang memiliki *Java Environment Runtime.*

*Interface* yang dipilih oleh penulis adalah GUI (*Graphical User Interface*). maka dilakukan *debugging*. Tahap ini memungkinkan pemrogram untuk mengevaluasi perangkat lunak yang dibangun sehingga tidak terjadi kesalahan (*error*) ketika digunakan.

#### *Perancangan Sistem*

 Rancangan perangkat lunak rancang bangun dan selektivitas jaring insang memiliki komponen-komponen yang digunakan dalam pembuatan perangkat lunak antarmuka-pengguna. Tujuan pembuatan software dengan antarmuka-pengguna adalah agar menciptakan sebuah sistem yang mudah digunakan, karena komponen-komponen antarmuka-pengguna bersifat fleksibel. Hal ini berarti perangkat lunak yang dibuat tidak berbentuk baris perintah dan antarmuka oleh Java tidak bergantung pada sistem operasi.

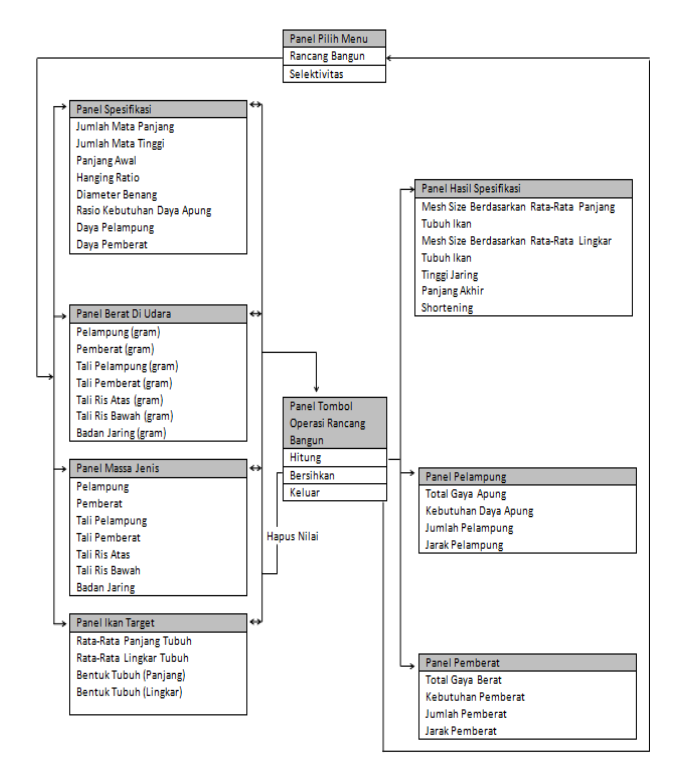

Gambar 2. Struktur dan Alur Operasi Pada Perhitungan Rancang

Dalam perancangan perangkat lunak, terdapat dua jenis perhitungan yang dapat dipilih untuk dilakukan operasi perhitungannya, yaitu perhitungan rancang bangun (Gambar 2) dan perhitungan selektivitas jaring insang (Gambar 3). Masing-masing perhitungan tersebut dibuat pada form yang berbeda agar memudahkan penggunaan oleh pengguna. Perbedaan ini disebabkan masing-masing memiliki perbedaan pada variabel maupun hasil yang dihitung. Pada perancangan perhitungan rancang bangun, terbagi atas

3 faktor utama, yaitu pengisian nilai, tombol operasi, dan hasil. Pada tahap pengisian nilai, terdapat 4 panel yang harus diisi agar dapat dilakukan operasi perhitungan secara menyeluruh. Terdapat 3 perintah berupa tombol yang dapat membantu pengguna dalam mengoperasikan perhitungan rancang bangun. Ketiga perintah ini membantu dalam melakukan dan menampilkan hasil perhitungan, menghapus nilai yang diisi, dan keluar menuju tampilan halaman utama.

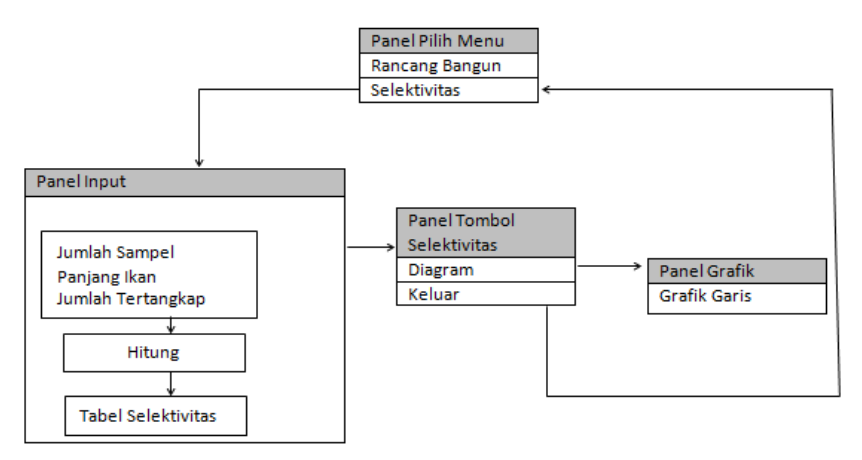

Gambar 3 Struktur dan Alur Operasi Pada Perhitungan Selektivitas.

Untuk menghitung selektivitas, digunakan metode langsung oleh Yokota *et al* (2001) dengan formula :

$$
S_{ij} = C_{ij}/N_j
$$

Dimana, *Nj* adalah jumlah ikan pada kelas panjang total *j* dalam populasi dan *Cij*  adalah jumlah ikan pada kelas panjang total *j* yang tertangkap dengan jaring insang ukuran mata jaring *i*.

 Pengisian pada variabel panjang ikan, jumlah sampel, dan jumlah tertangkap akan ditampilkan pada tabel dengan bantuan tombol hitung. Hasil akan ditampilkan pada tabel selektivitas berupa tambahan nilai selektivitasnya. Untuk mendapatkan grafik selektivitasnya, digunakan tombol diagram sebagai media operasi. Grafik selektivitas yang ditampilkan akan berbentuk grafik garis.

# **Running Program**

Perangkat lunak Rancang Bangun dan Selektivitas berbasis Java yang

dibangun dengan menggunakan program pemandu Netbeans IDE 8.0 ini diberi nama GiNC. Terdapat 3 tampilan yang terdapat pada perangkat lunak ini, yaitu tampilan halaman utama, tampilan perhitungan rancang bangun jaring insang, dan tampilan perhitungan selektivitas jaring insang.

# **Tampilan Halaman Utama**

 Dalam tampilan halaman utama, terdapat dua buah tombol yang disediakan untuk dipilih, yakni Rancang Bangun dan Selektivitas (Gambar 4). Tombol Rancang Bangun memiliki fungsi untuk menampilkan tampilan *Window* yang baru yang berisi komponen-komponen dalam perhitungan rancang bangun jaring insang. Sedangkan, tombol Selektivitas memiliki fungsi untuk menampilkan *Window* baru yang berisi komponen-komponen dalam perhitungan selektivitas.

#### **Tampilan Rancang Bangun Jaring Insang**

 Tampilan rancang bangun terbagi dalam 3 panel utama, yaitu panel *input* nilai parameter rancang bangun, panel tombol operasi rancang bangun, dan panel hasil hitung parameter rancang bangun (Gambar 5). Panel *input* nilai parameter rancang bangun terdiri atas 4 panel yang setiap komponen di dalamnya harus diisi agar dapat ditampilkan hasil perhitungannya. Nilai-nilai yang dimasukkan pada tiap *field* akan menjadi nilai dari variabel-variabel yang dihitung.

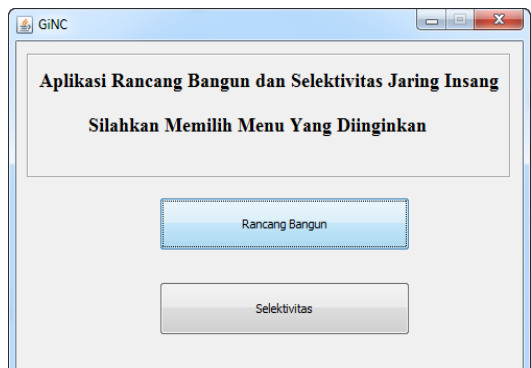

Gambar 4. Tampilan Halaman

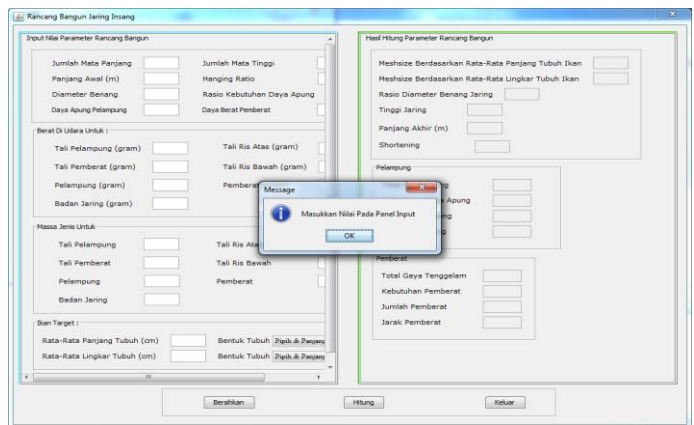

Gambar 5. Tampilan Rancang Bangun Jaring Insang GiNC

Panel "Spesifikasi Umum" memiliki beberapa *field* yang harus terisi, terdiri dari jumlah mata panjang, jumlah mata tinggi, panjang awal dalam satuan meter, *hanging ratio*, diameter benang, rasio kebutuhan daya apung, daya apung pelampung, dan daya berat pemberat. Panel "Berat Di Udara Untuk :" memiliki 7 *field* yang harus diisi nilainya. Ketujuh *field* ini memiliki satuan gram. *Field* pada panel ini meliputi berat dari tali pelampung, tali pemberat, tali ris atas, tali ris bawah, pelampung, pemberat, dan badan jaring. Pada panel "Massa Jenis Untuk:" juga terdapat tujuh *field* yang perlu diisi nilainya yaitu massa jenis untuk tali pelampung, tali pemberat, tali ris atas, tali ris bawah, pelampung,

pemberat, dan badan jaring. Dan pada panel terakhir, panel "Ikan Target", merupakan pilihan agar memudahkan pengguna dalam memilih ukuran mata jaring terhadap panjang atau lingkar tubuh dan bentuk tubuh ikan yang menjadi target penangkapan. Terdapat 2 *field* dan *combo box* pada panel ini, yaitu rata-rata panjang tubuh ikan, rata-rata lingkar tubuh ikan, bentuk tubuh dari target pada panjang tubuh ikan, dan bentuk tubuh dari target pada lingkar tubuh ikan.

 Pada panel *output* operasi perhitungan, terdapat 14 buah *field* yang akan menampilkan hasil dari perhitungan panel *input*. Nilai hasil ditampilkan pada masing-masing *field* setelah dilakukan perhitungan. Hasilnya meliputi *mesh size*  berdasarkan rata-rata panjang maupun lingkar tubuh, tinggi jaring, *shortening*, panjang akhir dalam satuan meter, total gaya apung, kebutuhan daya apung, jumlah pelampung, jarak pelampung, total gaya tenggelam, kebutuhan pemberat, jumlah pemberat, dan jarak pemberat.

 Sedangkan, panel tombol operasi memiliki 3 buah tombol yang masingmasing memiliki fungsi tersendiri. Tombol Hitung akan melakukan eksekusi perhitungan yang telah terprogram dengan menggunakan nilai-nilai yang terdapat di tiap *field* pada panel *input* dan menampilkannya pada panel *output*. Tombol Bersihkan akan menghapus

semua nilai yang ada pada semua *field*  pada tampilan ini dan membuat *field*  menjadi kosong atau kembali seperti semula. Penggunaan tombol Keluar akan menutup tampilan ini kembali pada tampilan utama untuk memilih langkah selanjutnya.

#### **Tampilan Selektivitas Jaring Insang**

 Untuk perhitungan selektivitas (Gambar 6), terdapat 3 buah panel pada tampilan, yaitu panel tabel selektivitas, panel tombol operasi, dan panel grafik garis. Penggunaan dimulai dengan pengisian nilai-nilai pada *field* yang disediakan hingga akan memunculkan grafik selektivitas.

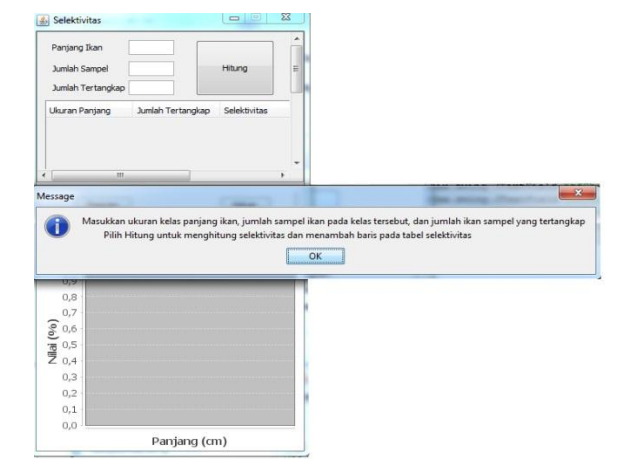

Gambar 6. Tampilan Selektivitas GiNC

Panel tabel selektivitas memiliki 3 *field* yang harus diberi nilai; 1 buah tombol eksekusi, dan sebuah tabel yang menampilkan hasil eksekusi. Pada *field* panjang ikan, pengguna memasukkan ukuran panjang ikan sampel. *Field* jumlah sampel harus dimasukkan dengan jumlah sampel pada ukuran ikan yang ditentukan.

# **Pengujian dan Implementasi**

Pengujian perangkat lunak dilakukan oleh beberapa penguji pada masing-masing perangkat keras maupun sistem operasi yang digunakan. Implementasi yang dilakukan pada perangkat keras maupun sistem operasi yang berbeda menggunakan *Java Runtime Environment* 8 untuk menjalankan perangkat lunak berbasis Java. Hal ini dikarenakan Java bersifat portabel dan dapat dijalankan pada setiap sistem

Sedangkan, pada *field* jumlah tertangkap, pengguna memasukkan nilai banyak ikan dari ukuran panjang tersebut yang tertangkap. Kemudian dengan memilih tombol Hitung, pada tabel akan bertambah baris baru dengan hasil perhitungan selektivitas dari ukuran panjang yang menjadi sampel.

operasi dengan menggunakan bantuan *Java Runtime Environment*.

 Pengujian atau *testing software* sangat penting untuk dilakukan. Pengujian ini bertujuan untuk menjamin kualitas perangkat lunak, dan juga menjadi peninjauan terakhir terhadap spesifikasi,<br>desain dan pengkodean. Metode desain dan pengkodean. pendekatan yang dilakukan dalam pengujian perangkat lunak ini ialah *Blackbox testing*. Pendekatan jenis ini bertujuan untuk menguji fungsional perangkat lunak

yang dibangun. Penggunaan pendekatan ini dikarenakan penguji tidak ikut serta dalam pengkodean perangkat lunak.

#### **Uji Kualitas Program**

Dengan menggunakan metode *Black-box testing*, pengujian ini bertujuan untuk mengetahui tingkat fleksiblitas dan kemudahan dari penggunaan perangkat lunak yang dibangun. Tingkat fleksiblitas dinilai dari apakah terapan metode yang digunakan dapat dilakukan pada berbagai jenis jaring insang. Sedangkan kemudahan perangkat lunak dinilai dari seberapa mudah perangkat lunak yang dibangun dapat dioperasikan, dipahami tampilan, dan petunjuk yang membantu operasi (Gambar 7).

 Dalam uji kualitas ini, sebanyak 37,5% mengalami kegagalan dalam menjalankan perangkat lunak. Hal ini diakibatkan resolusi tampilan pengguna yang lebih kecil dibandingkan dengan resolusi perangkat lunak. Resolusi dari perangkat lunak ini pada syarat minimium dengan resolusi tampilan 1024 x 768. Ukuran resolusi terbesar pada tampilan perhitungan rancang bangun.

Terdapat 3 kriteria dalam faktor kemudahan perangkat lunak yang diuji dan dinilai, meliputi *communicative*  (kemudahan antara interaksi *input* dan *output*), *operability* (kemudahan mengoperasikan program), *training*

(kemudahan membantu pengguna). Untuk kriteria *communicative* didapatkan hasil uji kualitas dengan nilai 0,8, kriteria *operability* didapatkan hasil uji kualitas dengan nilai 1, dan kriteria *training* dengan hasi nilai uji sebesar 1. Sehingga total nilai faktor kemudahan (*usability*) untuk kualitas perangkat lunak ini adalah 0,4667 (Tabel 1).

 Faktor fleksiblitas (*flexiblity*) memiliki 2 kriteria yang diuji dan dinilai, meliputi *generality* (kemungkinan aplikasi dari komponen perangkat lunak) dan *modularity* (fungsi masing-masing komponen program). Hasil uji yang dilakukan memberikan nilai untuk kriteria *generality* sebesar 0,9, dan kriteria *modularity* dengan nilai 1. Total nilai yang didapatkan dari kedua kriteria ini memberikan nilai sebesar 0,475 untuk faktor fleksiblitas .

 Total nilai uji kualitas perangkat lunak dengan menggunakan model kualitas perangkat lunak McCall adalah 0,9417. Nilai ini didapatkan dari penjumlah kedua faktor yang diujikan berdasarkan nilai kriteria dan *metric* yang dimiliki. Dengan nilai hasil yang mendekati nilai 1, maka penggunaan fleksiblitas (*flexiblity*) dan kemudahan perlu adanya pengembangan pada kriteria co*mmunicative* dan *generality*.

| Faktor           | <b>Bobot</b> | Kriteria      | <b>Bobot</b> | Metric                                                       | Nilai |
|------------------|--------------|---------------|--------------|--------------------------------------------------------------|-------|
| <b>Usability</b> | 0,5          | Communicative | 0,5          | Tampilan input beserta output                                | 0,5   |
|                  |              |               | 0,5          | Tampilan diagram beserta tabel                               | 0,3   |
|                  |              | Operability   | 0,5          | Pengisian nilai pada rancang<br>bangun                       | 0,5   |
|                  |              |               | 0,5          | Pengisian nilai pada selektivitas                            | 0,5   |
|                  |              | Training      |              | Petunjuk pada tampilan                                       |       |
| Flexibility      | 0,5          | Generality    |              | Rancang bangun untuk berbagai<br>jenis jaring insang         | 0,9   |
|                  |              | Modularity    |              | Rancang bangun dan selektivitas<br>pada satu perangkat lunak |       |

Tabel 1. Hasil Penilaian Kualitas Perangkat Lunak

#### **DAFTAR PUSTAKA**

- Jogiyanto. 2005*. Analisis dan Desain.*  Yogyakarta : Andi.
- McCall J, R Paul, Gene Walter. 1977. Factor in Software Quality : Concep and Definitions of Software Quality. RADC : New York.
- Najamuddin. 2011. Buku Ajar Rancang Bangun Alat Penangkapan Ikan. Pemanfaatan Sumberdaya Perikanan. Universitas Hasanuddin. Makassar
- Pressman R S. 2001. Software Engineering :A Practitioner's

Approach, Fifth Edition. The<br>McGraw-Hill Companies, Inc, Companies, Inc, Singapore

- Yokota K, Fujimori Y, Shiode D, and Tokai T. 2001. Effect of thin twine on gill net size-selectivity analyzed with the direct estimation method. *Fish. Sci*.; 67, 851-856
- Zulfriandri, Hidayatuloh S, Anas M. 2014. Rancang Bangun Piliklinik Gigi (Studi Kasus: Poliklinik Kejaksaan Agung RI). Prosiding Seminar Ilmiah Nasional Komputer dan Sistem Intelijen (Kommit) Universitas Gunadarma. 14-15 Oktober; Vol. 8; Depok 2302-3